# Работа МПП в Битрикс 24

**Компания «Решение**»

# Содержание

- **• Лиды**
- *- Что такое Лид?*
- *- Как используется лид, в компании «Решение»*
- *- Статусы лидов и целевые действия*

#### **• Сделки**

- *- Общая воронка*
- *- Воронка «Холодного подключения «Битрикс 24»*
- *- Воронка «Входящие заявки «Битрикс 24»*
- **• Задачи**
- **• Календарь**
- **• Диск**

# Лиды

*• Лид*- *это потенциальный покупатель, данные о котором заносятся в CRM.* 

*Это предпродажная информация о клиенте, после обработки которой, вы можете получить новую сделку. В результате закрытия лида – появляется либо новая сущность (успешный лид), либо «бракуется» не нужная для CRM информация.*

*Компания «Решение использует лиды, не только как стандартную квалификацию ,а так же как целое подразделение «Разведки» для более качественной проработки от открытия лида, до перевода в сделку.* 

*\* На каждый статус менеджер переходит по факту его выполнения, например: Мы вышли на ЛПР, осуществили с ним разговор, определились с первоначальным бесплатным продуктом и только тогда мы переходим на данный статус*

#### *Какие темы, по работе с лидами мы рассмотрим :*

- ❖ *Статус «Не обработан» и его целевые действия*
- ❖ *Статус «Первый звонок» и его целевые действия*
- ❖ *Статус «Квалификация» и его целевые действия*
- ❖ *Статус «Разведка» и его целевые действия*
- ❖ *Статус «Выход на ЛПР» и его целевые действия*
- ❖ *Статус «Успешный» и его целевые действия*
- ❖ *Статус «Не успешный» и его целевые действия*

### Лиды.

#### *Статус «Не обработан» и его целевые действия*

Лид, обладает несколькими статусами, как успешными , так и нет. Первым статусом, при образовании нового лида, *является статус «Не обработан» ,в этом статусе есть ВАЖНЫЕ правила:* 

- *• Заполнение первой важной информации :*
- *- Название компании*

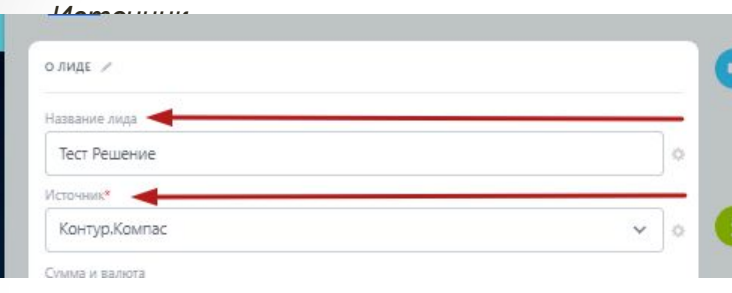

- Телефон для осуществления квалификации (общий /общий + телефон ЛПР/ЛВР) Красные стрелки -обязательная *информация, синие стрелки не обязательная информация + ниша +сайт компании*

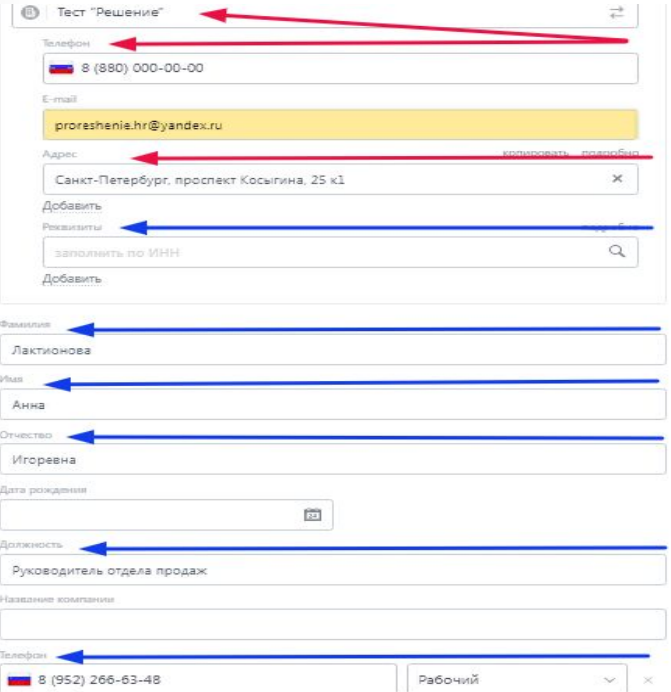

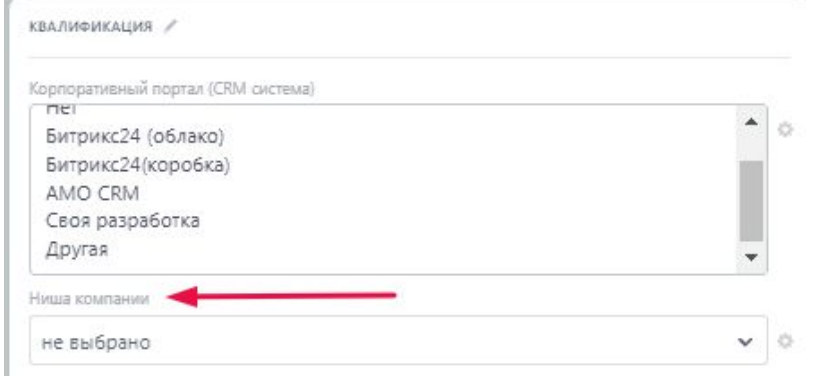

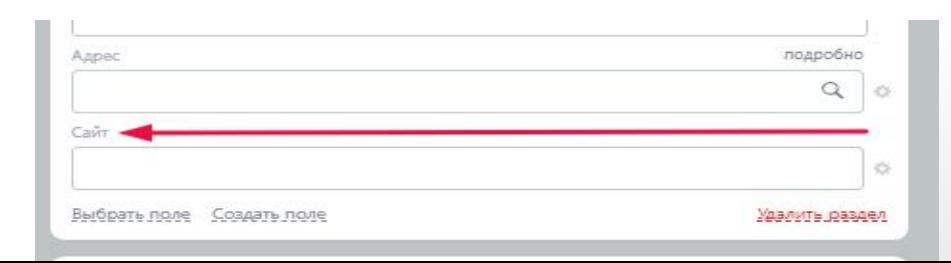

#### Лиды.

#### *Статус «Первый звонок», «Квалификация», «Разведка» и его целевые действия*

- *• После того, как определен лид /лиды для подключения с помощью канала «Холодное подключение», ответственный менеджер совершает стандартный звонок с целью квалификации компании на предмет сотрудничества и пробует выяснить данные согласно чек-листу вопросов, а так обязательные квалификационные поля, такие как:*
- *- ниша компании(если сразу не указана)*
- *- Какой СРМ портал использует компания*

*- Определяется «Тип клиента» После осуществления первого звонка, все важные данные, вносятся в СРМ поля и лид переходит, на этап «Квалификация», если поля не заполнены СРМ система, сама выдаст заполнение нужной информации*

*«Квалификация»-дополнительный этап сбора информации, если на первом звонке не удалось выяснить важную информацию и выйти на ЛПР/ЛВР*

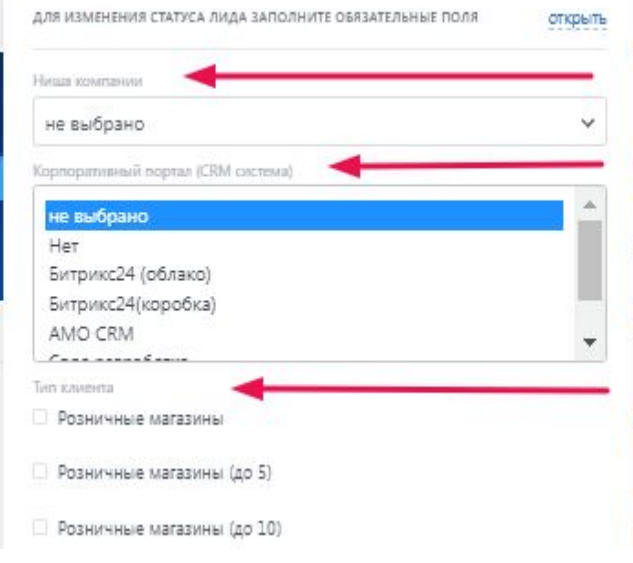

*«Разведка»-это окончательный этап, сбора информации о компании, а так же, о лице ЛПР/ЛВР для осуществления предложения согласно УТП компании «Решение» . После сбора данных ответственный менеджер может приступить к следующему этапу «Выход на ЛПР и использовать полученную информацию для диалога с ним Необходимые данные фиксируются в Лиде в закрепленном комментарии, а так же заполняются необходимые поля в лиде компании .*

#### Лиды.

#### *Статус «Выход на ЛПР » и его целевые действия*

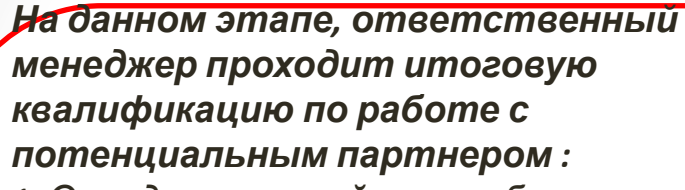

- *1. Определено какой канал сбыта*
- *2. Определена ниша компании*
- *3. Определено количество сотрудников работающих в компании*
- *4. Определен ЛПР/ЛВР и его минимальные данные(ФИО, номер телефона или доб.)*
- *5. Осуществлен разговор с ЛПР/ЛВР*
- *6. Определен предполагаемый продукт к продаже*
- *7. ЛПР/ЛВР ознакомлен в телефонном разговоре с УТП компании «Решение»*
- *8. Определено, каким продуктом пользуется компания уже сейчас*
- *9. Есть договоренность о следующем касании или о бесплатном продукте*
- *10. Определено, какое обучение проводят для сотрудников компании*

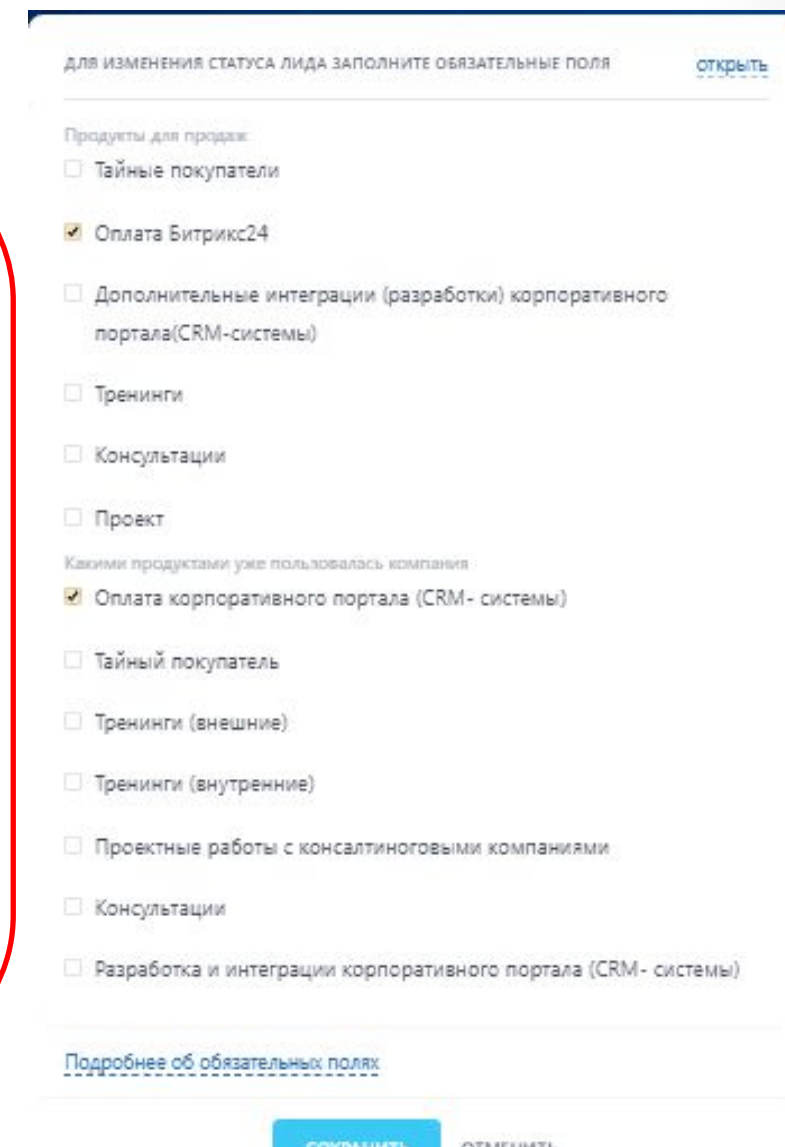

## Лиды

#### *Статус «Успешный» , «Не успешный» и его целевые действия*

*• Успешный лид- успешный статус лида, подразумевает под собой наличие важной информации которую необходимо отобразить в базе СRМ системы, т.е при завершении выбираются те сущности которые необходимо создать в CRM,например: «Контакт», «Компания», «Сделка», либо набор из этих сущностей.* 

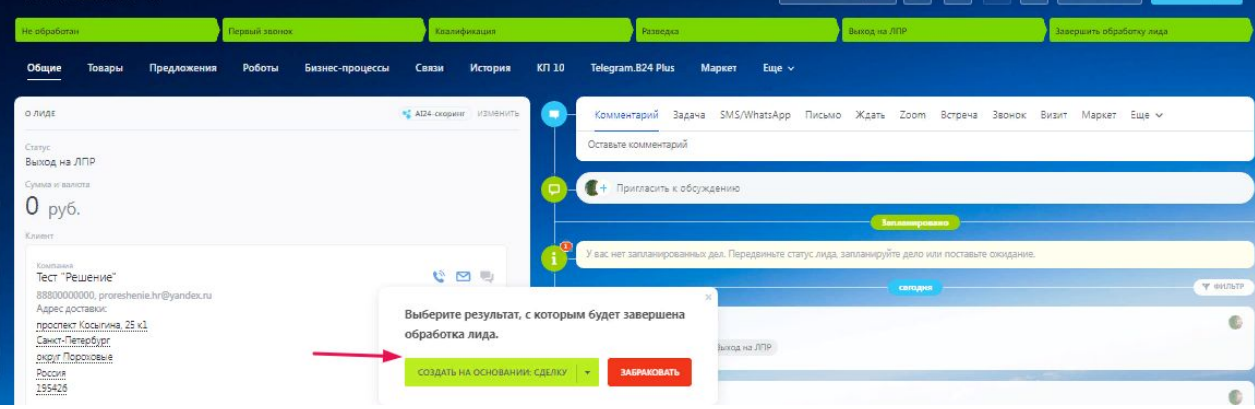

*• Не успешный лид-*Если лид, не обладает ценной информацией для CRM системы ,то его необходимо закрыть как «Не успешный» ,нажав кнопку «Забраковать» и выбрать корректный статус закрытия.

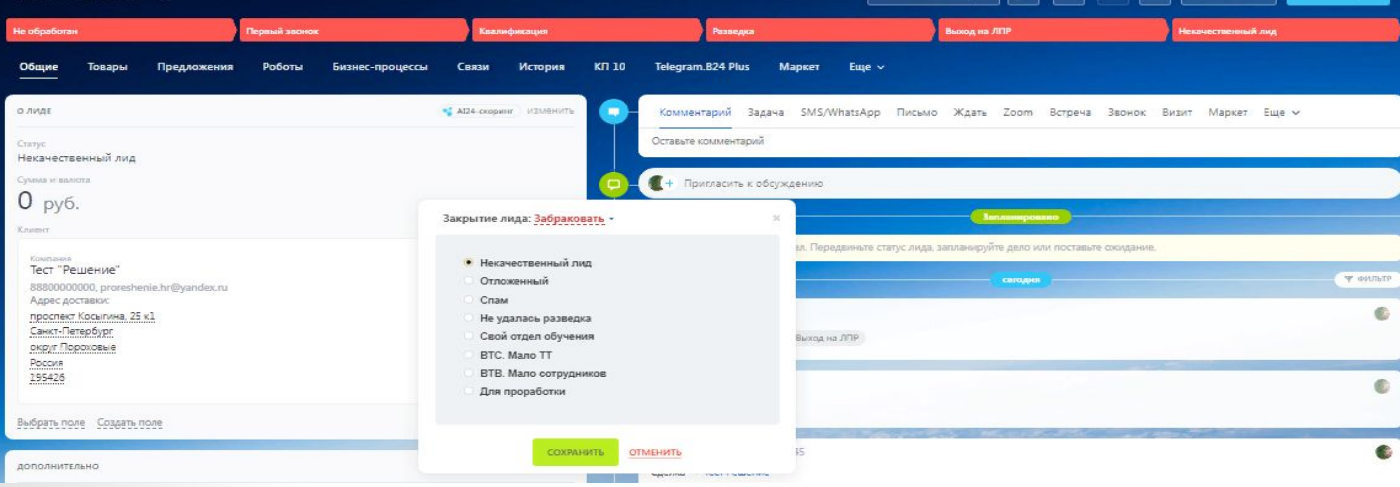